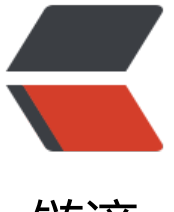

# 链滴

# JAVA9 J[She](https://ld246.com)ll 初体验

作者: liudongdong

- 原文链接:https://ld246.com/article/1506073849959
- 来源网站: [链滴](https://ld246.com/member/liudongdong)
- 许可协议:[署名-相同方式共享 4.0 国际 \(CC BY-SA 4.0\)](https://ld246.com/article/1506073849959)

# **JAVA 9 JShell 初体验**

时隔三年之久,新的JAVASE版本JAVA9终于正式发布了,喜欢尝鲜的同学们就一起来看看JAVA9引 了哪些新的特性吧。

# **A. 概括介绍**

#### 1. 模块系统

在ja[va9中引入了mo](https://docs.oracle.com/javase/9/whatsnew/toc.htm#JSNEW-GUID-C23AFD78-C777-460B-8ACE-58BE5EA681F6)dule系统,来封装代码和数据,改善java应用程序的依赖和部署问题

2. REPL

属于java语言的交互式解释器,允许你快速验证原型和执行代码片段。目前一些小的,工具化,重复 的任务主要使用Bash,Python等动态类型的语言去实现,以后应该会有同学用Java去写脚本(*^▽^*)

3. 语言变化

更简洁的try-with-resources语法,接口内部允许定义私有方法,匿名内部类支持diamond syntax等

4. [其他更新](https://docs.oracle.com/javase/9/language/toc.htm#JSLAN-GUID-B06D7006-D9F4-42F8-AD21-BF861747EDCF): Javascript引擎 Nashorn更新, 支持了部分ES6特性, 新的版本字符串, 安全, 并发 方面的更新。全部新特性参见Java9新特性一览

## **B. 环境安装(Cen[tOS Linux](http://www.oschina.net/news/88941/java-9-released) release 7.2示例)**

- 1. Oracle JDK 9下载地址
- 2. 以管理员权限执行 rpm -ivh jdk-9\_linux-x64\_bin.rpm
- 3. 在终端输入java -version,验证安装

[l[dd@localhost learn\]\\$ j](http://www.oracle.com/technetwork/java/javase/downloads/jdk9-downloads-3848520.html)ava -version java version "9" Java(TM) SE Runtime Environment (build 9+181) Java HotSpot(TM) 64-Bit Server VM (build 9+181, mixed mode)

# **C. REPL使用**

#### **C.1 打开和退出jshell**

在终端输入jshell命令,按回车,即进入shell解释器

[ldd@localhost learn]\$ jshell | Welcome to JShell -- Version 9 | For an introduction type: /help intro jshell>

输入/exit,按回车退出jshell

jshell> /exit | Goodbye [ldd@localhost learn]\$

### **C.2 Hello World**

在终端输入jshell PRINTING,进入jshell解释器

[ldd@localhost learn]\$ jshell PRINTING | Welcome to JShell -- Version 9 | For an introduction type: /help intro

jshell> println("Hello World") Hello World

jshell>

jshell解释器启动的完整语法为jshell [options] [load-files],其中[options]指定了启动的参数, [load-fi es]则指定了在启动是要执行的jshell脚本, 脚本可以是任意的jshell代码片段, 系统默认定了三个常用 启动脚本:DEFAULT,JAVASE,PRINTING,在上述脚本中,我们指定了启动jshell时执行PRINTING脚本

DEFAULT脚本:导入一些常用的javase包,比如java.io,java.math,java.util等

JAVASE脚本:导入所有的javase包,此方式加载的包较多

PRINTING脚本: 在DEFAULT的基础上, 将print,println,printf定义为jshell方法, 无需通过System.o t.println()的方式使用

### **C.3 定义变量,方法和类型**

可以在jshell中输入任意合法的java代码片段,包括变量定义,方法定义,类型定义,导入类型等等。 语句后面的分号可以省略,解释器会自动在行尾添加分号

● 定义和使用变量

 $i$ shell> int a=3  $a == > 3$ 

jshell> String str="hello jshell"  $str = =>$  "hello jshell"

jshell> System.out.println(str) hello jshell

jshell>

● 定义和调用方法

```
jshell> void printNowTime(){
   ...> Date now=new Date();
  ...> System.out.println(now);
   ...> }
| created method printNowTime()
```
jshell> printNowTime() Fri Sep 22 02:04:34 PDT 2017

#### jshell>

● 定义类型, 实例化对象

由于类型定义的代码片段较长,我们用vim新建person.txt文本文件,定义Person类型如下:

```
public class Person{
       private int id;
       private String name;
       public Person(int id,String name)
\overline{\phantom{a}} this.id=id;
             this.name=name;
       }
       public String toString()
\overline{\phantom{a}} return "id:"+this.id+",name:"+this.name;
       }
}
```
用jshell命令,指定person.txt为启动脚本,加载其中定义的Person类型

```
[ldd@localhost learn]$ jshell person.txt 
 | Welcome to JShell -- Version 9
| For an introduction type: /help intro
```
jshell> /types | class Person

```
jshell> Person p=new Person(1,"zhangsan")
p ==> id:1,name:zhangsan
```

```
jshell> System.out.println(p)
id:1,name:zhangsan
```
jshell>

● 当前环境中的变量,方法,类型,导入查看

jshell提供了多个命令来查看当前jshell环境中的数据,/vars查看变量定义,/methods查看方法定义,/typ s查看类型定义,/import查看导入的包

```
jshell int a=3
a == > 3jshell> /vars
   int a = 3
```

```
jshell> void sayHello(){
   ...> println("hello");
```

```
 ...> }
| created method sayHello()
jshell> /methods
   | void print(boolean) #以PRINTING作为启动脚本导入一系列的打印方法
   | ......
   void println(Object)
   void printf(java.util.Locale,String,Object...)
   void printf(String,Object...)
   | void sayHello() #我们定义的方法
jshell> public class Student{
   ...> }
| created class Student
jshell> /types
   | class Student
jshell> /import
   import java.io.*
   import java.math.*
   import java.net.*
   import java.nio.file.*
   import java.util.*
   import java.util.concurrent.*
   import java.util.function.*
   import java.util.prefs.*
   import java.util.regex.*
   import java.util.stream.*
```
jshell>

#### **C.4 删除定义的变量,方法和类型**

jshell中使用/drop [name[ name...]|id[ id...]]语法,删除已经定义的变量类型和方法。多个名称之间 用空格分隔

jshell> /drop Student | dropped class Student

jshell>

## **D. 总结**

总的来说,jshell为我们快速验证原型,使用java进行简单的url访问,或者写个小工具处理一些重复 的任务还是有很多帮助的。至于以后其能否作为脚本语言,发挥更大的用处,就不得而知了。

1234